### Git handout – Tomi Peltola, Henri Seijo, Arno Solin – last update December 19th 2012

*"Git is a free and open source distributed version control system designed to handle everything from small to very large projects with speed and efficiency."* – git-scm.com

## **1 Terminology**

- **repository** (repo): a database holding different versions (history) of files under version control
- **working directory**: holds files, which are worked on
- **commit**: a snapshot of the files under version control
- **to commit**: to save a snapshot of the current state of files to the repository
- stage (index): composing area for commits; committing records the modifications in stage to a commit
- **to stage**: to add modified files from working directory to stage
- **branch**: named lineage of commits; multiple branches allow for isolated, parallel lines of development
- **to branch**: to diverge a new branch from a parent branch
- **conflict**: overlapping modifications in parallel branches
- **merge**: a commit, which handles possible conflicts between branches and joins the branches
- **to merge**: to bring the contents of another branch into the current branch
- **fast-forward merge**: merging of branches, where the merged branch is a linear continuation of the parent branch; commits in the merged branch are included in the parent branch as such
- **remote repository**: a copy of the repository, which can be accessed over network or filesystem
- **to clone**: make an independent copy of a repository
- **to push**: to sync repos by sending commits from the local repo to a remote repo
- **to pull**: to sync repos by getting commits from a remote repo
- **tag**: a nickname usually for a commit, e.g. v3.4.2
- **bare repository**: a repository without working files

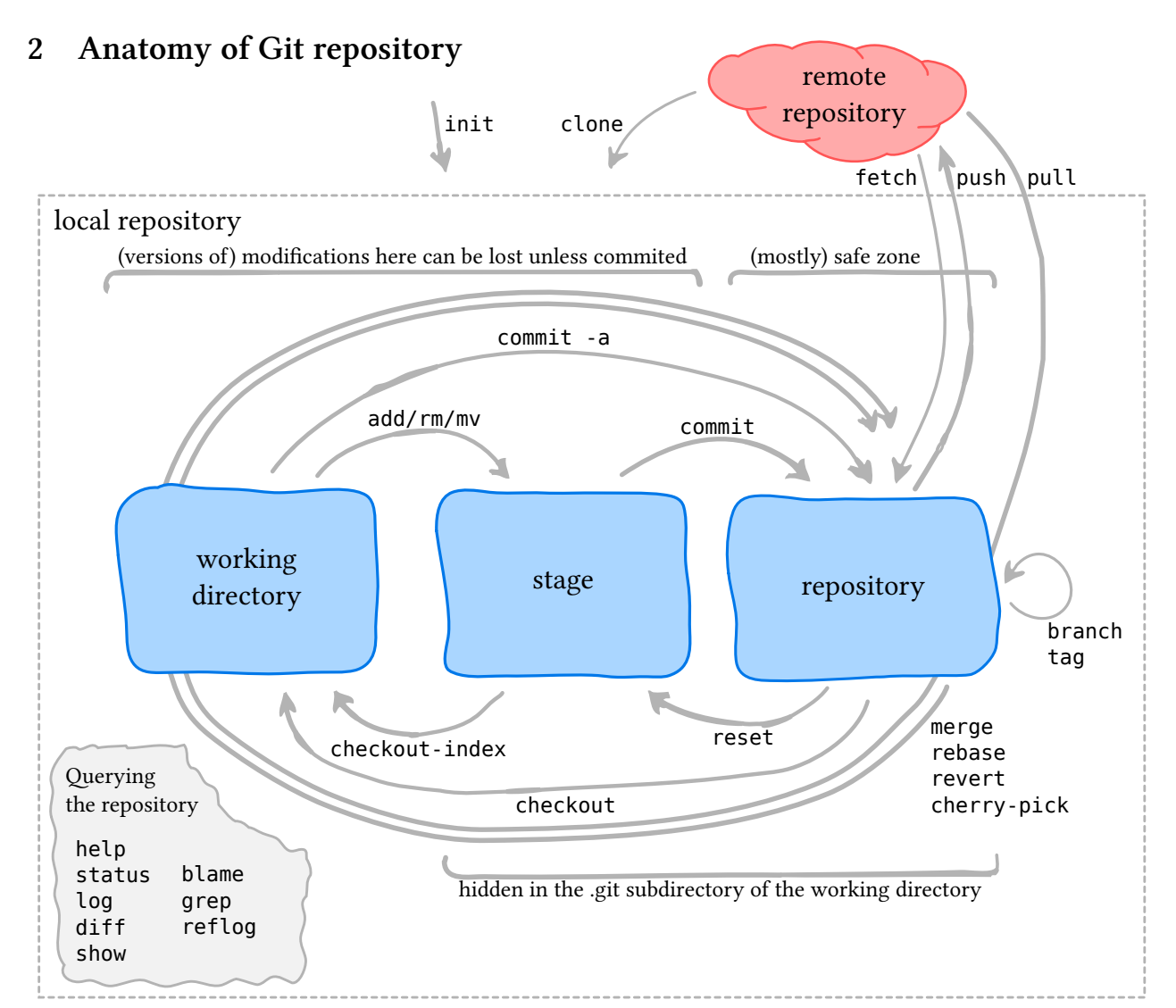

**3 Merging strategies**

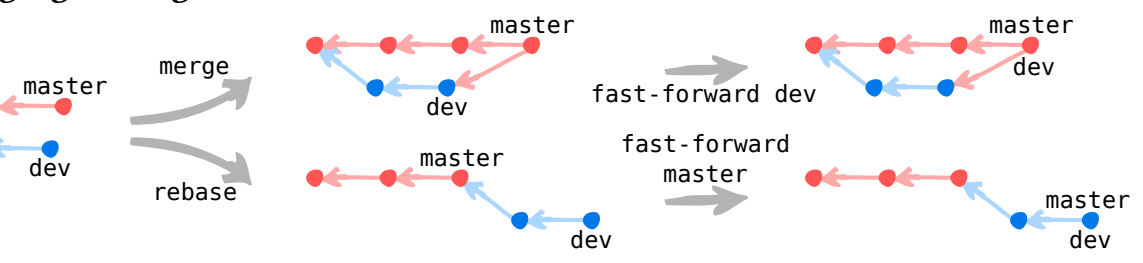

### **4 Usage reference**

All commands should be prefixed with git, e.g., git help.

• **help**

help *# lists common commands* help config *# help on a particular command (here config)*

#### **4.1 Configuration**

#### • **set name and email**

config --global user.name Jane Smith config --global user.email jane.smith@aalto.fi

• **set editor and coloring of output** config --global core.editor nano *# or vim, emacs etc.* config --global color.ui true

Without --global option the commands affect only the repository in the current directory.

#### **4.2 Creating or getting a repository**

• **create a new repository to current directory** init

Add --shared option to create a repository, which handles read and write permissions for unix group.

• **clone an existing repository** clone /local/path/repo.git *# clones to repo subdir.* clone https://github.com/JuliaLang/julia.git jul *# use jul subdirectory instead of julia*

Add --bare option after init or clone to create a bare repository. Note: --shared with clone is not the same option as with init.

## **4.3 erying information**

#### • **current status of repository**

status

• **log**

log

log --oneline --graph *# brief version showing branching* log --name-status *# show which files changed*

• **differences between versions of files**

diff *# between working directory and stage* diff --staged *# between stage and the latest commit* diff --color-words *# show diff of words instead of lines* diff 11c38af a68db70 -- readme.txt *# between the listed commits, only in readme.txt*

- who changed and when the lines of a file blame readme.txt
- show the message and changes of a commit show 6dbe052

### **4.4 Basic workflow**

#### • **stage files and modifications**

add . *# stage all files in the directory* add readme.txt *# listing multiple files works also* add -p readme.txt *# interactively select which modifications are staged; -p works also with many other commands* rm readme.txt *# removal; removes the file from filesystem* mv readme.txt readme.md *# rename*

• **unstage** reset readme.txt

• **commit**

commit *# commit the staged modifications*

commit -m "My commit message"

commit -a *# commit modifications in all tracked files (skips staging)*

- **get an older version of a file** checkout 6dac6bf -- readme.txt *# take from 6dac6bf*
- **revert a commit** revert 47410c4 *# makes a new commit reverting 47410c4*
- **get files from stage to working directory** checkout-index readme.txt
- apply the changes in a commit cherry-pick 7360d6a *# makes a new commit with the changes in 7360d6a*
- **tag** tag v1.0 *# name the latest commit v1.0*

### **4.5 Braning and merging**

• **list, create and delete branes** branch -a *# list*

branch dev *# diverge a new branch with name dev* checkout -b dev *# create a new branch and change to it* checkout -b dev origin/dev *# create a local branch from a fetched remote branch (see below)* branch -d dev *# delete*

change to a branch

checkout dev *# change to branch dev*

#### • **merge branes**

merge dev *# merges dev branch to current branch*

Note: branch name is a reference to the latest commit in the branch. HEAD is a reference to the latest commit in the current branch. FETCH\_HEAD is a reference to the latest commit in a fetched remote branch (see below).

### **4.6 Synronizing with remote repositories**

#### • **list, add and remove remotes**

remote -v *# list remotes*

#### remote add becs

ssh://jsmith@url.aalto.fi/path/to/repo.git *# add with name becs; use ssh with username jsmith* remote rm becs *# remove*

• fetch changes from a remote

fetch becs master *# fetch master branch from becs; do not merge the changes*

- pull changes from a remote
- pull becs master *# tries to also merge the changes*
- push changes to a remote push becs master *# pushes master branch*

Note: remote origin is automatically added on clone.

### **4.7 Rewriting history**

Never rewrite shared history!

- amend a previous commit or change its message commit --amend # after, e.g., adding a forgotten file to stage
- **rebase a branch to include the progress in a parent bran**

rebase master *# assuming master is the parent branch*

• **combine, remove and edit commits** rebase -i fe18b87 # prompt for commits after fe18b87

# **5 Resources**

- **Git homepage**: git-scm.com
- **Pro Git book**: git-scm.com/book
- **Stackoverflow**: stackoverflow.com/questions/tagged/git
- **GitHub**: github.com popular Git hosting on web
- **Bitbuet**: bitbucket.org popular Git hosting on web